# Model Matching / System Identification

PRESENTED BY CHRISTIAN APARICIO

Questions? Email: christian@ the-engineering-lab.com

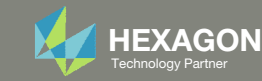

### Goal: Use Nastran SOL 200 Optimization

#### Modes analysis reveals discrepancy between FEM and experiment

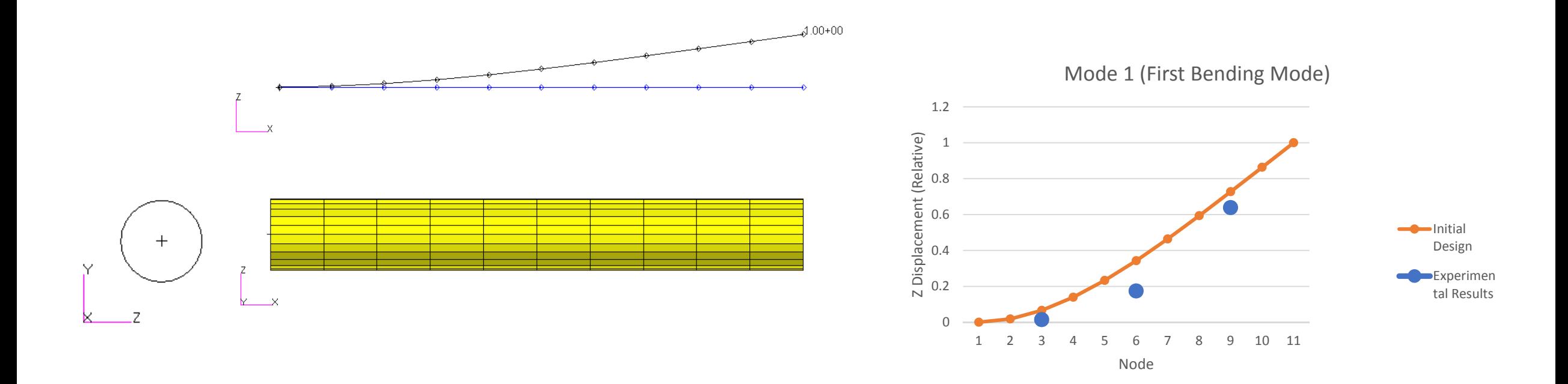

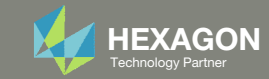

# Goal: Use Nastran SOL 200 Optimization Correlate test data and analysis results

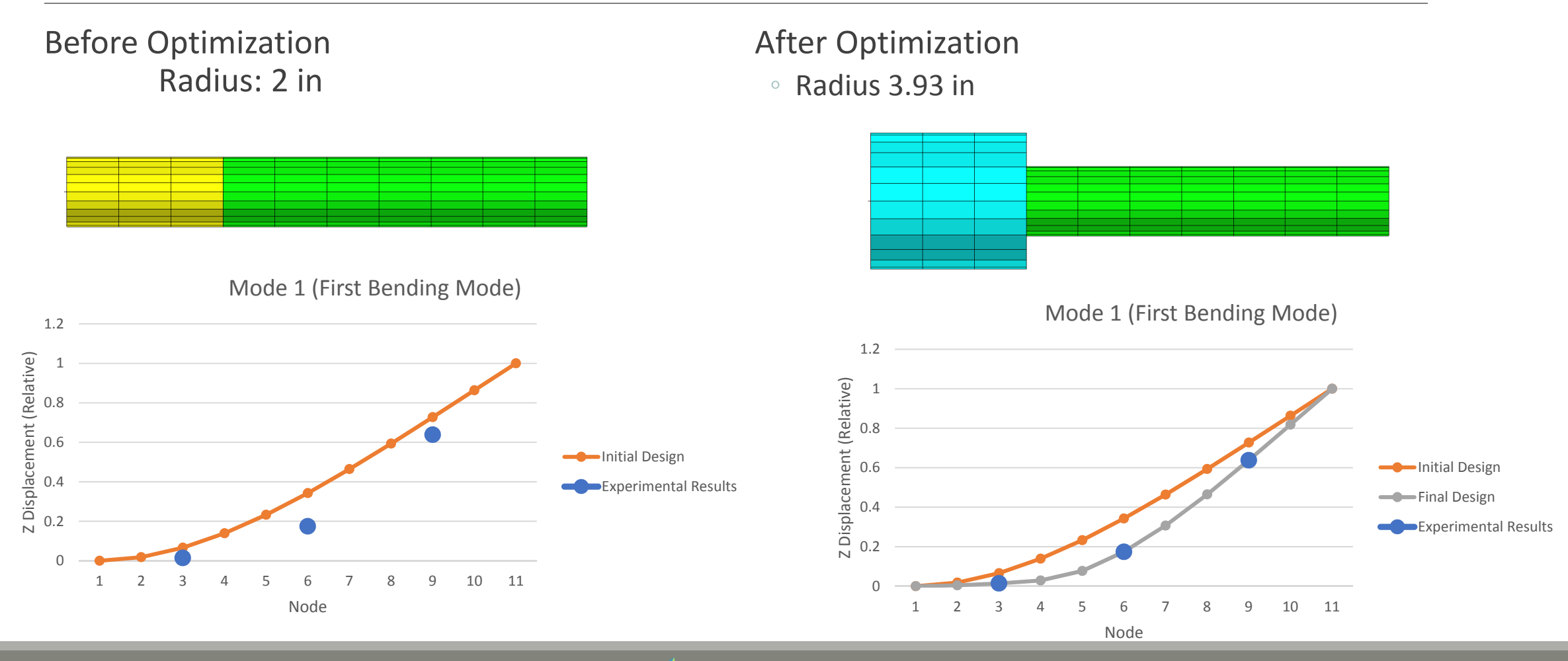

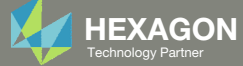

# Agenda

Details of the structural model

Optimization Problem Statement

Steps to use Nastran SOL 200 (Optimization)

- Convert a .bdf file to SOL 200
- Create:
	- Design Variables
	- Design Objective
	- Design Constraints
- Perform optimization with Nastran SOL 200
- View optimization results
- Online Plotter
- Structural Results

Update the original structural model with optimized parameters

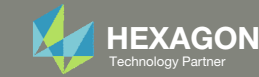

#### Contact me

- Nastran SOL 200 training
- Nastran SOL 200 questions
- Structural or mechanical optimization questions
- Access to the SOL 200 Web App

christian@ the-engineering-lab.com

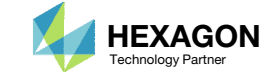

### Details of the structural model

#### 25.6.6 System Identification

An important area of research is the tuning of finite element models to experimental test results. This is often called system identification. This example problem illustrates how optimization may be used to address these requirements. It features:

- □ Normal modes optimization
- □ Constraints on RMS error in mode shapes
- Frequency constraints
- **J** Using an analytical response as the objective

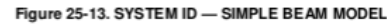

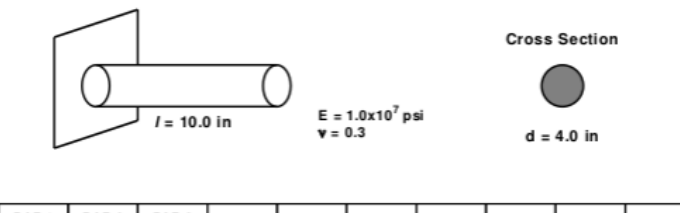

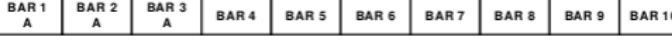

25-72 MULTIDISCIPLINARY DESIGN OPTIMIZATION

**UAI/NASTRAN** 

*UAI/NASTRAN User's Guide for Version 20.1 Chapter 25 – MULTIDISCIPLINARY DESIGN OPTIMIZATION – 25.6.6 System Identification*

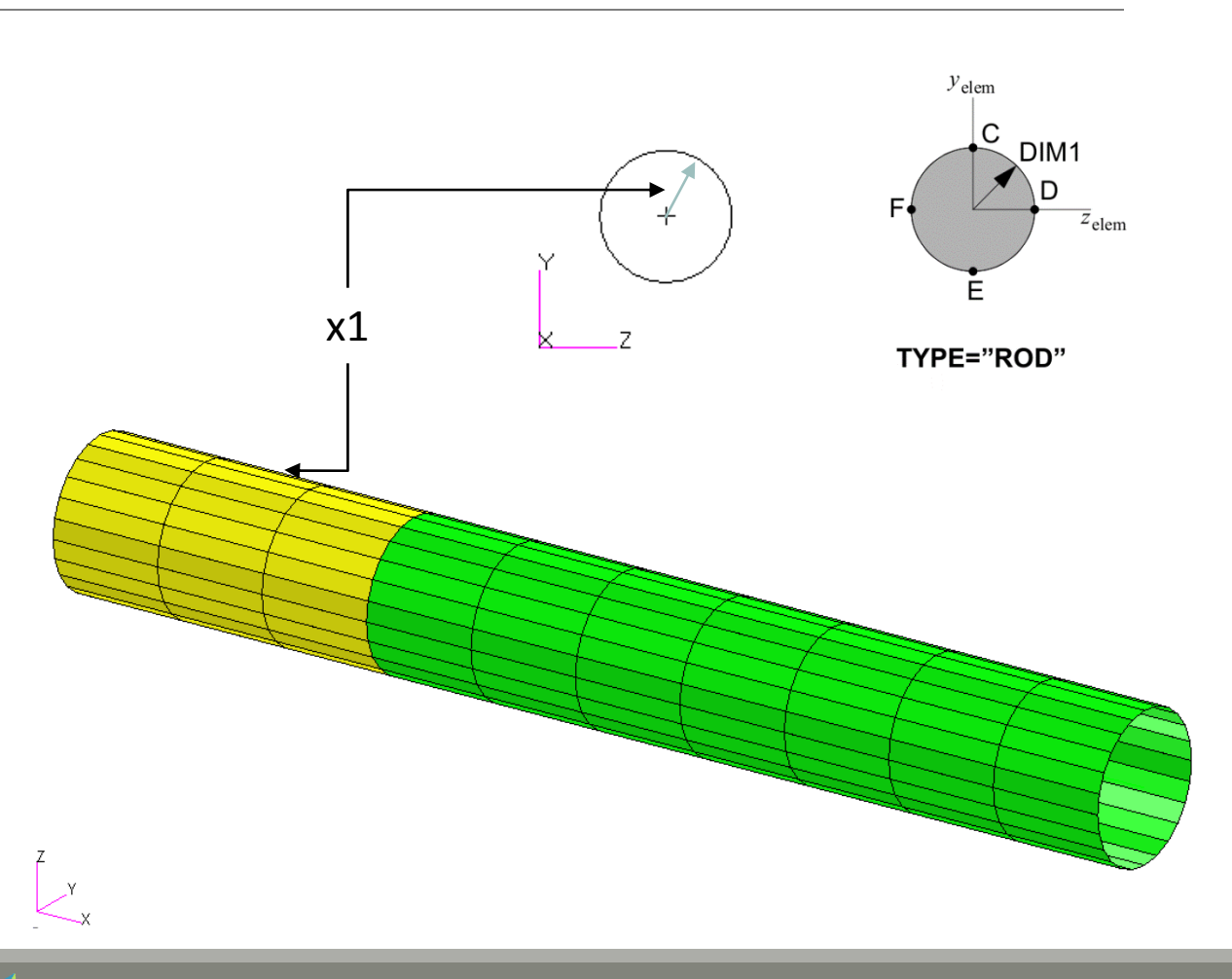

The Engineering Lab Control Control of Laborators Control of Laborators And Technology Partners and Control of Control of Guessian Control of Guessian Control of Guessian Control of Guessian Control of Guessian Control of

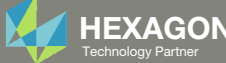

### Details of the structural model

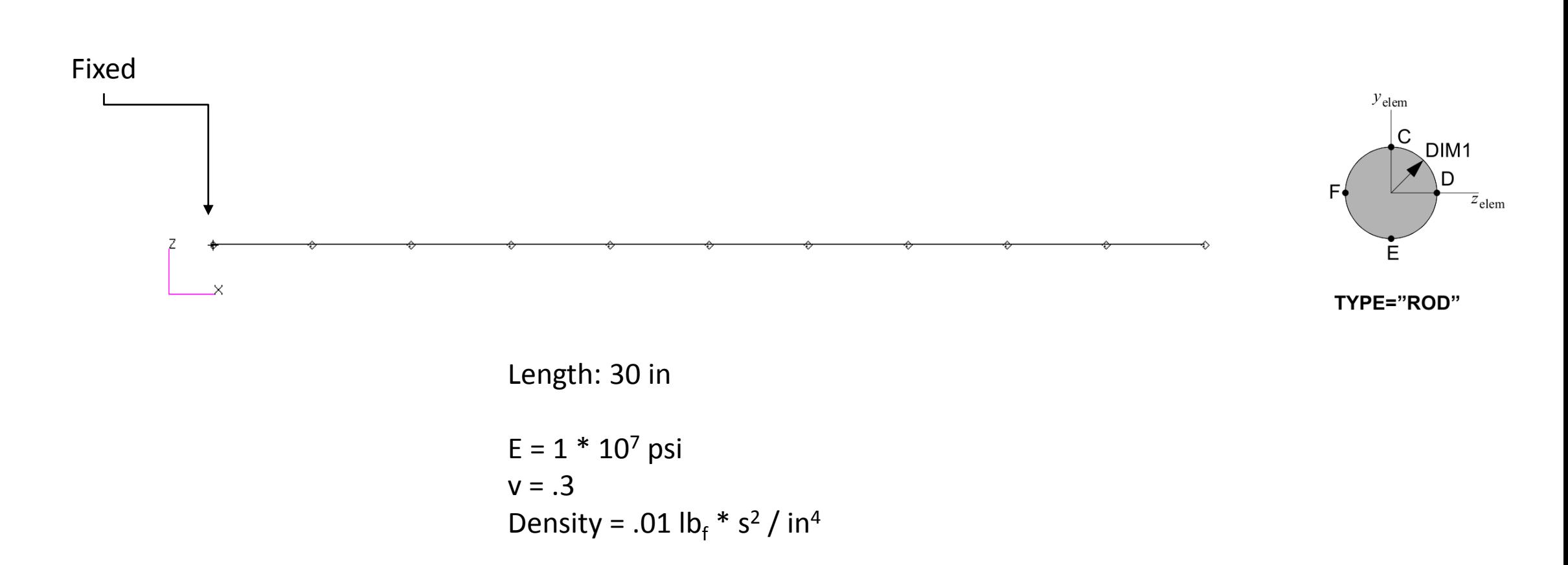

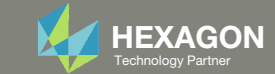

# Details of the structural model Experimental Results

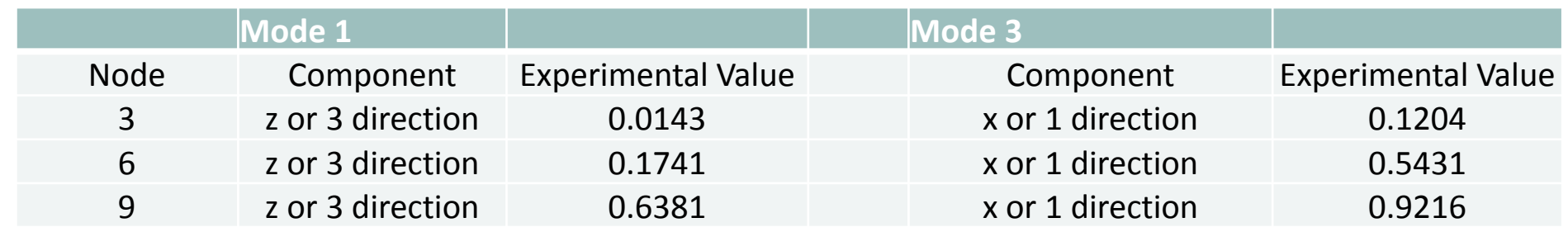

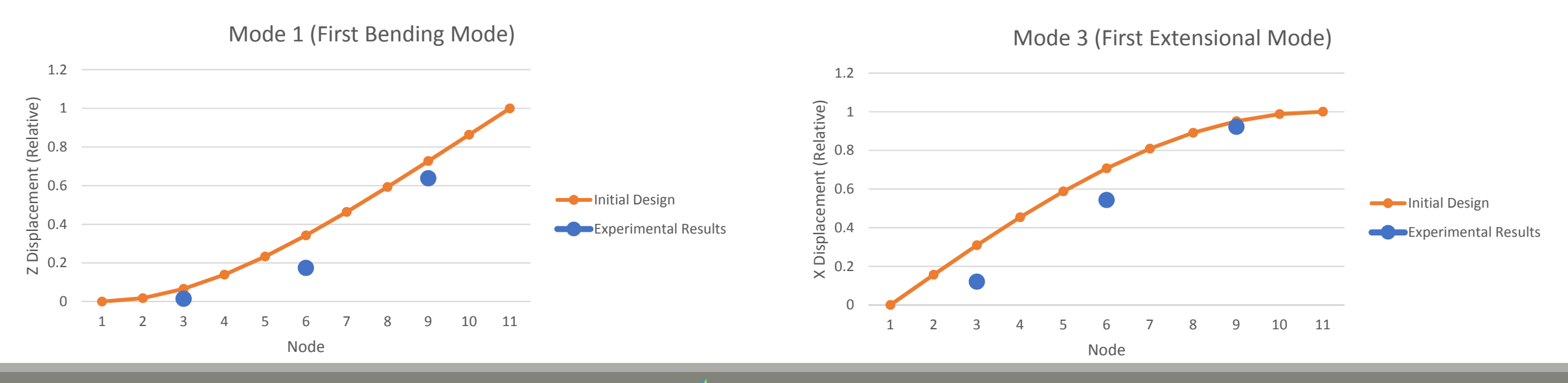

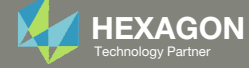

# Optimization Problem Statement Design Variables

x1: Radius of cross section for first 3 elements

 $^{\circ}\,$  .1 < x1 < 10.

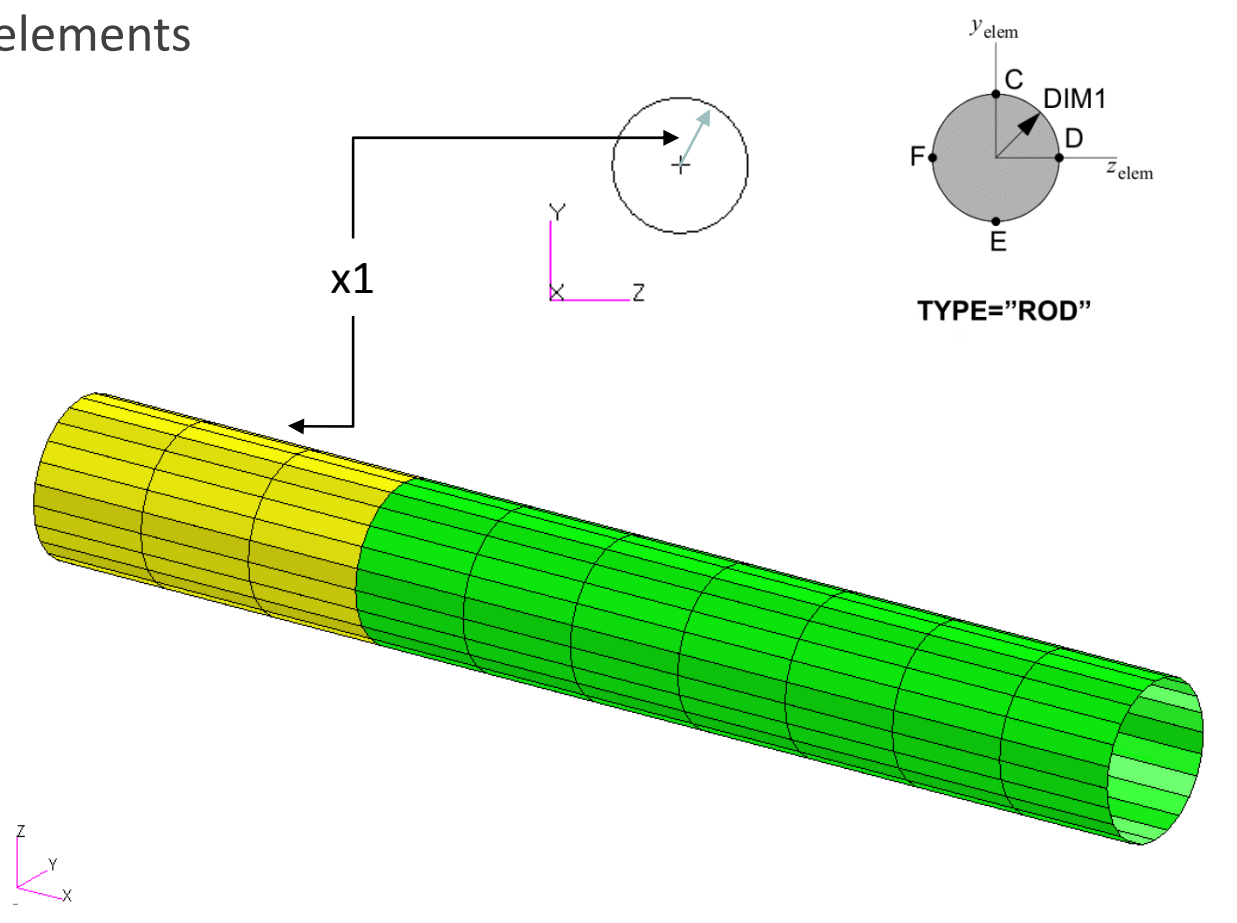

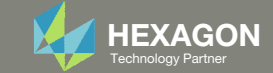

### Optimization Problem Statement

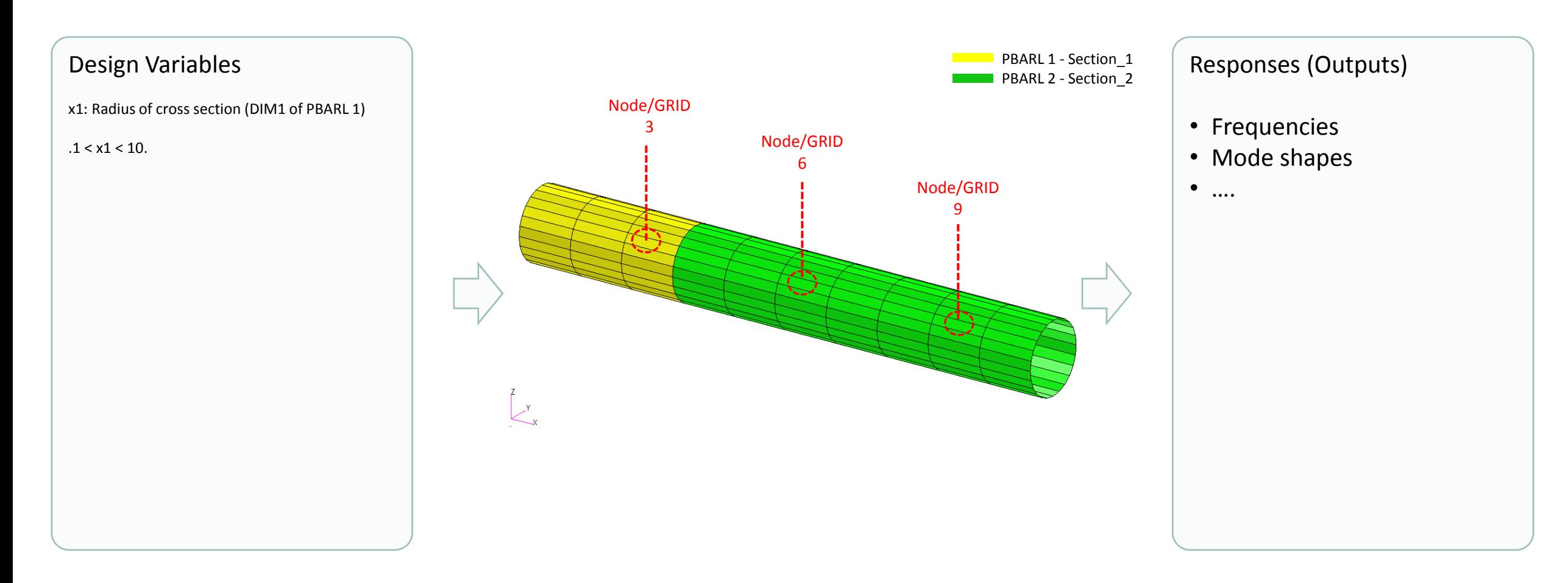

![](_page_9_Picture_3.jpeg)

# Optimization Problem Statement Design Objective

#### For mode 1, minimize least squares

◦ Minimize R0

$$
R0 = a + b + c
$$

$$
a = \left(\frac{a1 - .0143}{.0143}\right)^2
$$
  
\n
$$
b = \left(\frac{a2 - .1741}{.1741}\right)^2
$$
  
\n
$$
c = \left(\frac{a3 - .6381}{.6381}\right)^2
$$

 $\circ$  a1, a2, a3 are the <sup>z</sup> displacements at nodes 3, 6, 9, respectively, for mode 1

![](_page_10_Figure_6.jpeg)

![](_page_10_Picture_8.jpeg)

# Optimization Problem Statement Design Constraint

For mode 3,

![](_page_11_Picture_235.jpeg)

a4, a5, a6 are the <sup>x</sup> displacements at nodes 3, 6, 9, respectively, for mode 3

![](_page_11_Figure_4.jpeg)

![](_page_11_Picture_6.jpeg)

Mode Tracking radius <sup>=</sup> 2

![](_page_12_Figure_1.jpeg)

radius =  $3.9$  in.

![](_page_12_Picture_4.jpeg)

Mode Tracking

![](_page_13_Figure_1.jpeg)

![](_page_13_Picture_3.jpeg)

### Optimization Problem Statement

![](_page_14_Figure_1.jpeg)

![](_page_14_Picture_3.jpeg)

### Steps to use Nastran SOL 200 (Optimization)

- 1.Start with <sup>a</sup> .bdf or .dat file
- 2. Use the SOL 200 Web App to:
	- $\circ$  Convert the .bdf file to SOL 200
		- ◦Design Variables
		- ◦Design Objective
		- $^{\circ}$ Design Constraints
	- $\circ$ **Perform optimization with Nastran SOL 200**
- 3. Review optimization results
	- Online Plotter
	- Optimized structural results
- 4. Update the original model with optimized parameters

![](_page_15_Picture_13.jpeg)

### SOL 200 Web App Capabilities

#### Compatibility

- Google Chrome, Mozilla Firefox or Microsoft Edge
- Windows and Red Hat Linux

• Installable on <sup>a</sup> company laptop, workstation or server. All data remains within your company.

The Post‐processor Web App and HDF5 Explorer are free to MSC Nastran users.

#### **Benefits**

entries.

- REAL TIME error detection. 200+error validations.
- REALT TIME creation of bulk data
- Web browser accessible
- Free Post‐processor web apps
	- +80 tutorials

#### Web Apps

![](_page_16_Figure_13.jpeg)

**Web Apps for MSC Nastran SOL 200** Pre/post for MSC Nastran SOL 200. Support for size, topology, topometry, topography, multi‐model optimization.

![](_page_16_Picture_15.jpeg)

**Shape Optimization Web App** Use <sup>a</sup> web application to configure and perform shape optimization.

![](_page_16_Figure_17.jpeg)

**Machine Learning Web App** Bayesian Optimization for nonlinear response optimization (SOL 400)

![](_page_16_Picture_19.jpeg)

**Remote Execution Web App** Run MSC Nastran jobs on remote Linux or Windows systems available on the local network

![](_page_16_Picture_21.jpeg)

**PBMSECT Web App** Generate PBMSECT and PBRSECT entries graphically

![](_page_16_Figure_23.jpeg)

**Dynamic Loads Web App** Generate RLOAD1, RLOAD2 and DLOAD entries graphically

![](_page_16_Picture_25.jpeg)

**Ply Shape Optimization Web App** Optimize composite ply drop‐off locations, and generate new PCOMPG entries

![](_page_16_Picture_27.jpeg)

**Stacking Sequence Web App** Optimize the stacking sequence of composite laminate plies

![](_page_16_Picture_29.jpeg)

browser on Windows and Linux

![](_page_16_Figure_31.jpeg)

**HDF5 Explorer Web App** Create graphs (XY plots) using data from the H5 file

![](_page_16_Picture_34.jpeg)

#### View Optimization Results Online Plotter

![](_page_17_Figure_1.jpeg)

Design Cycle

![](_page_17_Picture_4.jpeg)

#### View Optimization Results Comparison between FINAL and Target Values

![](_page_18_Figure_1.jpeg)

![](_page_18_Picture_3.jpeg)

 $a6$ 

Yes

 $\bullet$ 

 $\Box$ 

 $.001$ 

.9216

T1 component(s) of displacement at grid 9 of mode 3

### View Optimization Results Comparison between analysis and experiment

![](_page_19_Figure_1.jpeg)

![](_page_19_Picture_3.jpeg)

# Goal: Use Nastran SOL 200 Optimization Correlate test data and analysis results

![](_page_20_Figure_1.jpeg)

![](_page_20_Picture_3.jpeg)

# Update the original structural model with optimized parameters

Use the .pch file

![](_page_21_Picture_3.jpeg)

#### Contact me

- Nastran SOL 200 training
- Nastran SOL 200 questions
- Structural or mechanical optimization questions
- Access to the SOL 200 Web App

christian@ the-engineering-lab.com

![](_page_22_Picture_7.jpeg)